e 京都ラーニングシステムリプレースに伴い追加された機能について

2016 年 3 月

公益財団法人 大学コンソーシアム京都

### 1.受講生が登録するメールアドレスの扱い変更について

受講生が e 京都ラーニングに出願する際に登録する際のメールアドレスについては、これまではパ ソコンのメールアドレスが必須で、携帯電話のアドレスだけでは利用者登録(出願)ができませんで したが、携帯電話のアドレスのみでも登録できるようになりました。

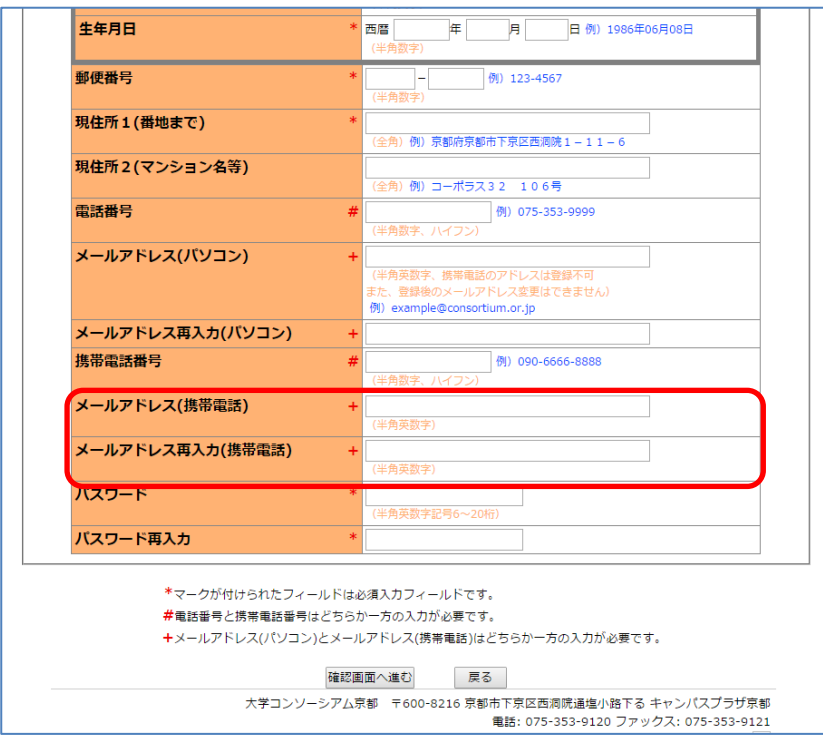

### 2.当年度科目のシラバスの PDF 化機能の追加について

e 京都ラーニングのシラバスについては、従来は次年度開講科目のみ PDF に変換できましたが、当 年度科目のシラバスについても PDF 化できるようになりました。

なお、PDF に変換する際に、一部改行等で不具合が出る可能性があります。受講生には基本的に Web の方のシラバスを確認するようお伝えください。

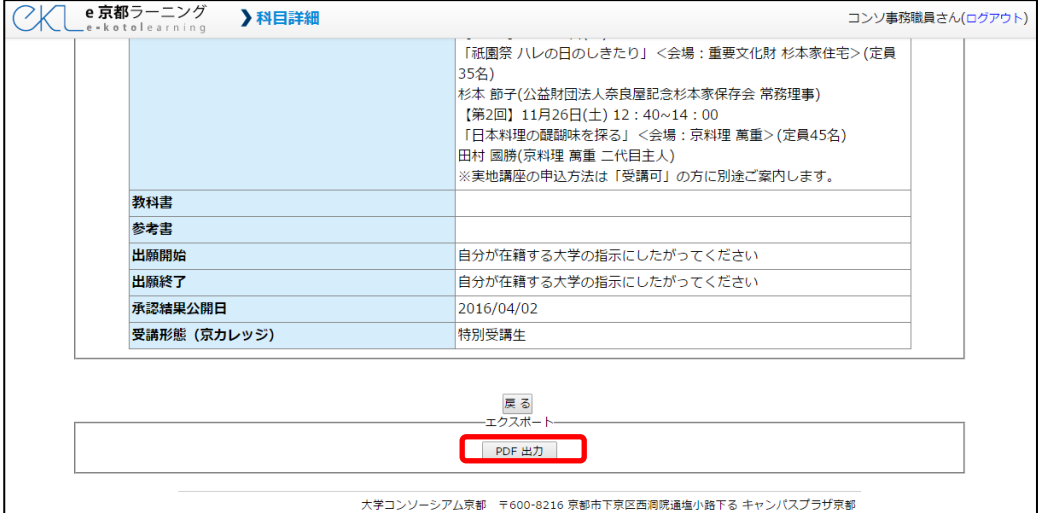

## 3.受講生(出願者)データの抽出機能について

(1)抽出できる出願者情報の項目の追加について

履修承認の画面から抽出できる出願者情報ですが、これまで抽出できなかった、①出願者の出願し ている科目の担当教員名、②出願者の郵便番号、③出願者の住所、がダウンロードできるようになり ました。

(2)Excel 形式でのデータ抽出機能の追加について

受講生(出願者)データを CSV でダウンロードし、Excel でファイルを開いた際に、いわゆる「0 落ち」や電話番号等が自動変換されてしまうことへの対応として、あらかじめ各セルを「文字列」読 み込むように設定した Excel ファイルでもダウンロードできるようになりました。

この機能追加に伴い、これまで「TSV 形式」でのダウンロード機能を廃止しました。今後は、「CSV 形式」、「エクセル形式(xlsx 形式)」の 2 パターンからデータ形式を選んでダウンロードできます。

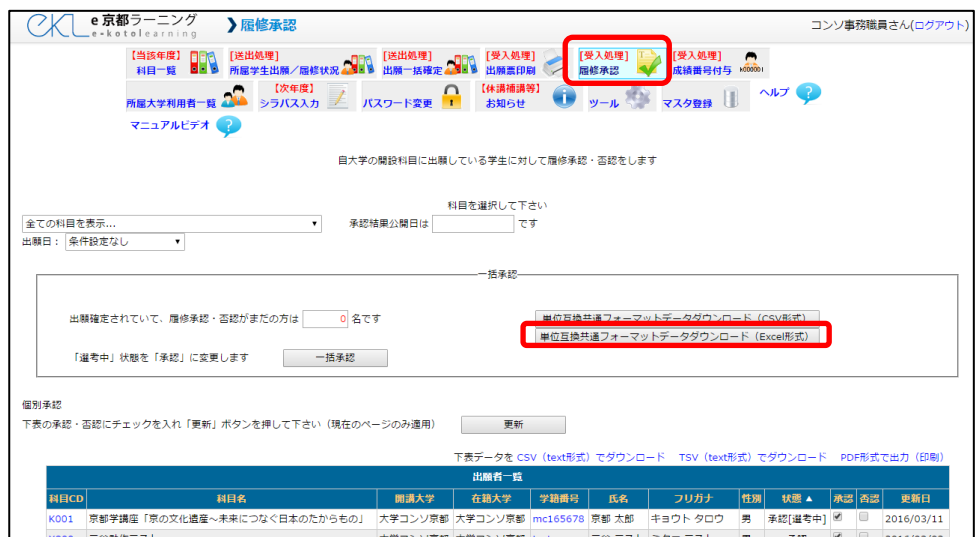

### 4. 履修承認時の出願日での出願者絞り込み機能について

履修承認の画面で、出願日によって画面で表示される出願者を絞り込むことができるようになりま した。これにより、後期出願の際に、後期出願者のみを絞り込み履修承認の可否の設定作業や、対象 者リストのダウンロードができるようになりました。

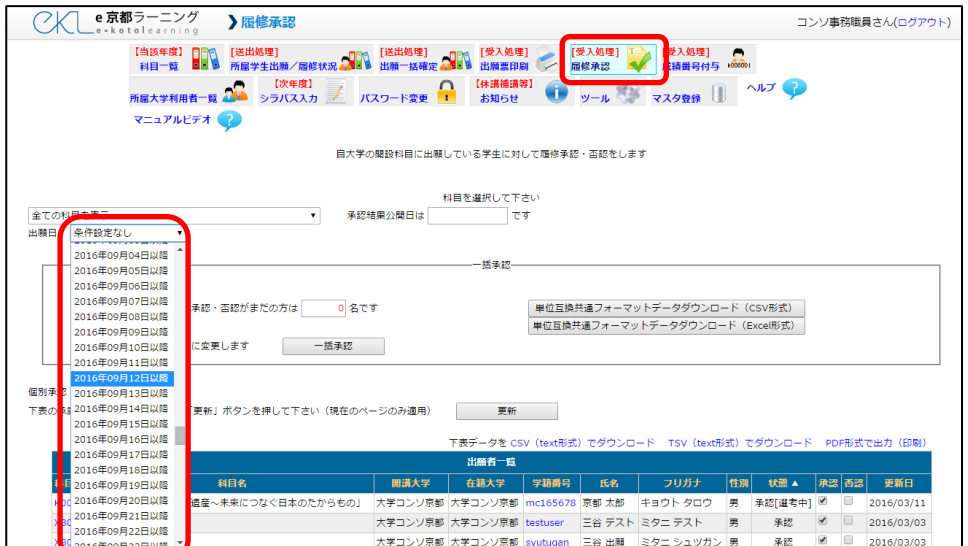

# 5. おしらせ登録時に選択する「科目名」に科目コードを追記

お知らせ情報を登録する際に対象科目を「科目名」に表示された科目から選びますが、「科目名称」 と併せて「科目コード」も表示されるようになりました。これにより、同じ科目名や似た科目名を持 つ科目の判別や、科目名の長い科目の判別が容易にできるようになりました。

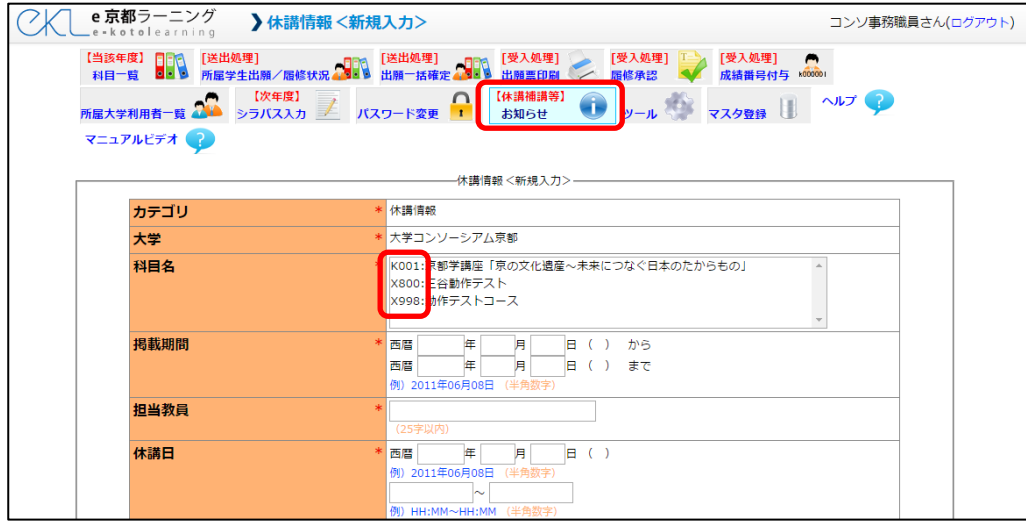

## 6.科目一覧、各科目への直接的なアクセスについて

e 京都ラーニングの科目一覧ページ (下図) や各科目のシラバスにアクセスする際、これまでは必 ず e 京都ラーニングのトップページを経由しなければ、エラーが発生しアクセスができませんでした が、以下の通り、URL を設定することで、科目一覧のページや各科目のシラバスに直リンクを張る ことができるようになりました。

<科目一覧へのリンク>

<https://el.consortium.or.jp/kamokulist.php>

<各科目のシラバスへのリンク>

https://el.consortium.or.jp/kamoku.php?id="科目コード"

(例)科目コード「A001」の科目の場合: <https://el.consortium.or.jp/kamoku.php?id=A001>

以上